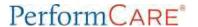

## **CYBER 2.0 Checklist for Superusers**

This checklist will assist Superusers prepare for the conversion from CYBER Silverlight to CYBER 2.0.

| Before Deployment                                                                                                    |  |
|----------------------------------------------------------------------------------------------------|--|
| CYBER Silverlight                                                                                                    |  |
| ☐ Ensure all staff have their email address entered in their active CYBER user logins.  Confirm that all staff <i>know</i> their email address if you have provided it.                                                          |  |
| ☐ <b>Submit plans, assessments, claim forms and progress notes</b> prior to deployment where possible.                                                                                                    |  |
| ☐ Confirm staff have received communications from PerformCare and are aware of the deployment date and deployment process (when these are made available). Users must be logged out of CYBER prior to the deployment start time. |  |
| ☐ Plan for how your agency will document and securely store work that may occur over the deployment weekend. Include a process for entering the data that is collected post-deployment.                                          |  |
| ☐ <b>Print reports</b> or request a Level 3 user to print from the Reporting area, Welcome Page, Active Agency Youth, etc., for use during downtime.                                                                             |  |
| ☐ Plan for communicating functional or technical issues with CYBER 2.0 to the agency Superusers. Use the template fields and questions as a guide.                                                                               |  |
| During Deployment                                                                                                    |  |
| ☐ There will be no access to CYBER after 6 PM on the night of the release.                                                                                                    |  |
| ☐ <b>Draft, in progress and returned documents</b> are expected to remain in their current status during deployment.                                                                                                    |  |
| $\ \square$ Securely store any work you produce during the deployment downtime.                                                                                                    |  |
| ☐ Ensure your staff understand the deployment downtime procedures (i.e., do not call PerformCare regarding outage).                                                                                                    |  |
| ☐ <b>Look for communications</b> regarding the status of the deployment in your email and on the PerformCare website (top bar of each webpage).                                                                                  |  |
|                                                                                                    |  |

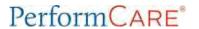

## **CYBER 2.0 Checklist for Superusers**

| ☐ <b>Prepare for accessing CYBER 2.0</b> by checking and browser settings.                                                                                                    | g required device settings, operating systems, |  |
|----------------------------------------------------------------------------------------------------|------------------------------------------------|--|
| After Deployment                                                                                                    |                                                |  |
| <u>CYBER 2.0</u>                                                                                                    |                                                |  |
| ☐ Confirm staff are using required desktops, laptops, or full size tablets. iPad mini and cell phone size screens are not recommended.                                                                                                    |                                                |  |
| ☐ <b>Users are using one of the compatible operating systems</b> : Microsoft Windows 10 or 11, macOS, ChromeOS or Android operating systems.                                                                                                    |                                                |  |
| ☐ <b>Users are using one of the four common web browsers</b> : Microsoft Edge, Google Chrome, Mozilla Firefox, or Apple Safari.                                                                                                    |                                                |  |
| ☐ Monitor or screen display resolution settings should be set to "Recommended settings". Right click on the screen background and click Display Settings.                                                                                                    |                                                |  |
| ☐ Browser settings are set to 100%. Zoom settings can be adjusted later.                                                                                                    |                                                |  |
| Login Page  As users log in, some browsers indicate login by a rotating icon in the upper left corner. When login is complete, the icon will stop rotating and the Welcome Page will load.                                                                                                    |                                                |  |
| Google Chrome                                                                                                    | Microsoft Edge                                 |  |
| CYBER LOGIN - CyberAng_1_0_0 ×                                                                                                    | CYBER LOGIN - CyberAng_1_0_0 ×                 |  |
| Firefox                                                                                                    |                                                |  |
| • CYBERLOGIN – CyberAng_1_0_0 X                                                                                                    |                                                |  |
| ☐ Confirm each user can log in to the CYBER 2.0 website by going to the PerformCare website and clicking <a href="Launch CYBER">Launch CYBER</a> at the bottom of the screen or on the CYBER menu to access the login page: <a href="https://apps.performcarenj.org/cyber/production/login.aspx.">https://apps.performcarenj.org/cyber/production/login.aspx.</a> |                                                |  |
| User logins/passwords will not have changed                                                                                                    | 1.                                             |  |
| ☐ Each user should know where to locate thei the Login page before logging in.                                                                                                    | r CYBER version and server at the bottom of    |  |

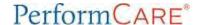

## **CYBER 2.0 Checklist for Superusers**

## **Reporting Issues with CYBER 2.0**

| Users should report CYBER 2.0 issues to their Superusers.                         |
|-----------------------------------------------------------------------------------|
| Superusers should report all issues to PerformCare using the template as a guide. |

<u>Critical Issues</u> – user has no alternate workaround and cannot complete work or move forward. Cannot submit plan, hanging on one screen, screens not resolving.

- Plan for one issue per call.
- Prepare your details ahead on your template.
- Call the Service Desk 877-652-7624
- Document the work order number you receive from the call.

Non-Critical issues – user has a workaround or other way to resolve the issue.

- Use the Customer Service Request Form and include template details.
- Take screen shots of images to upload as needed.

Note: Staff may complete the Customer Service Request Form for routine questions and inquiries (requests to be reopened to a youth record, return a plan, billing inquiries, etc.)